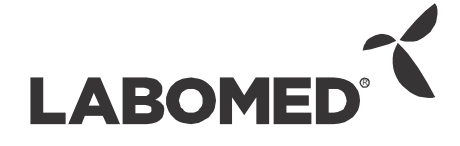

# Manuel de l'utilisateur PRIMA DNT

Microscope Operatif Chirurgical

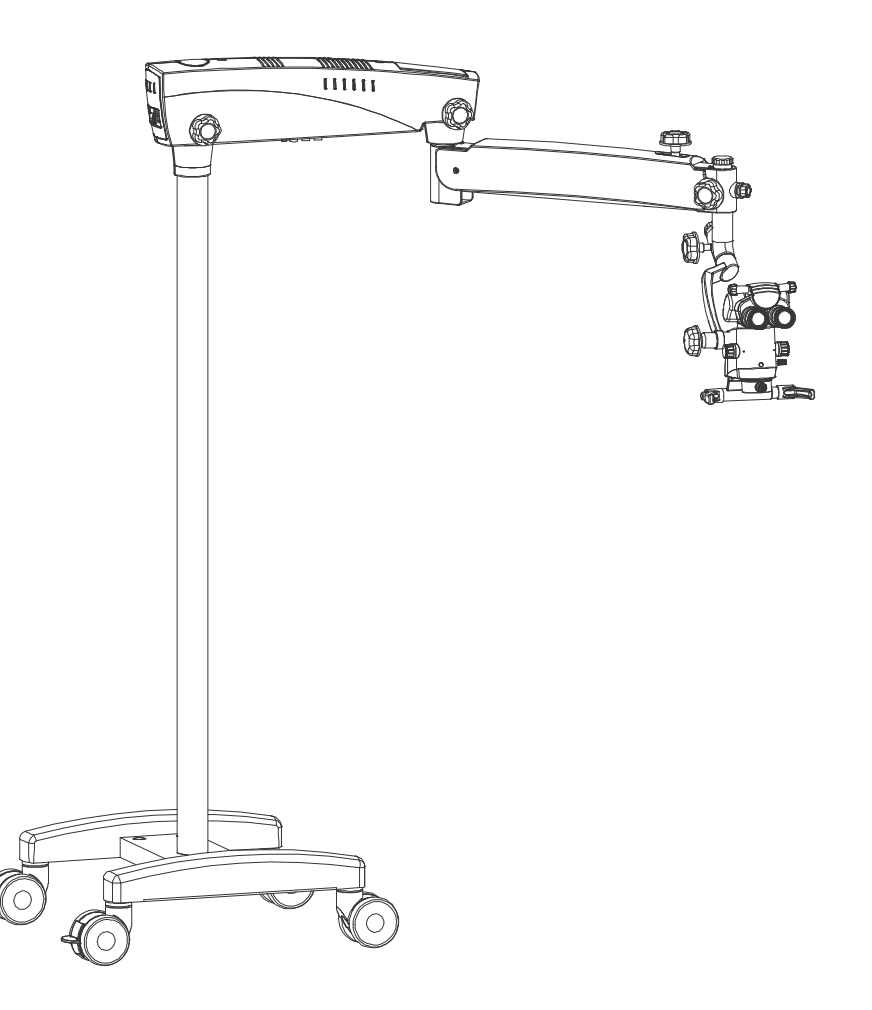

Il est recommandé de méticuleusement comprendre et suivre les instructions de ce

## Prima DNT

*CONTENU (però hem sembla més adequat i més comú "sommaire")*

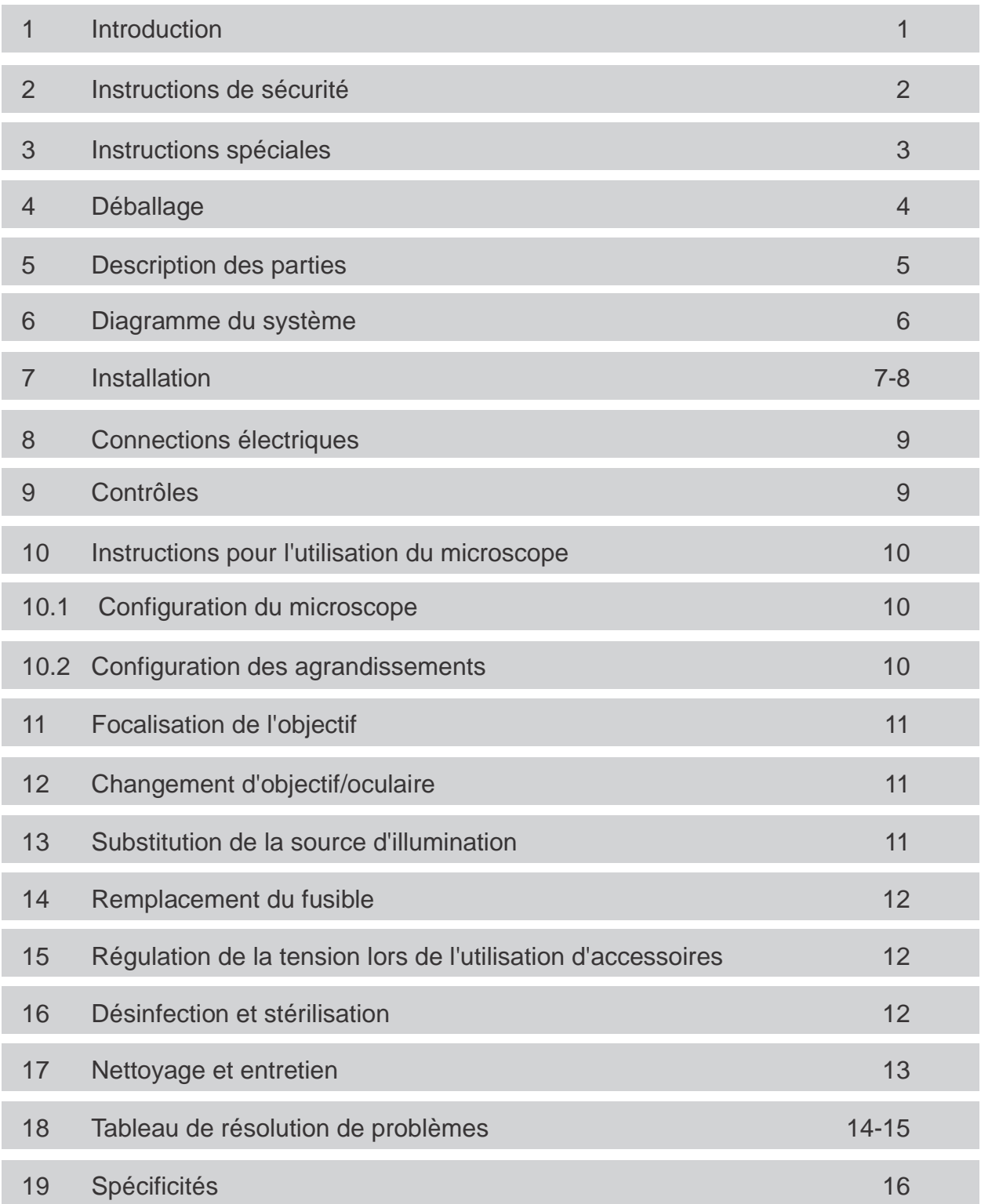

## *INTRODUCTION*

LABOMED Prima DNT est un microscope chirurgical et de diagnostic qui peut s'adapter à différentes nécessités chirurgicales sans compromettre la performance mettre en jeu l'efficacité.

Le microscope fournit une image dont la à qualité optique est extrêmement élevée, avec une bonne profondeur du focus et un vaste champ de vision pour la chirurgie de précision. Contrôle de l'illumination, inclinaison incorporée, réglage de la tête d'observation pour réduire la fatigue du praticien causée par la charge de travail et permettre une utilisation prolongée par une période étendue.

Sont incorporés le contrôle de l'illumination et l'inclinaison, possible réglage de la tête d'observation afin d'éviter la fatigue du praticien due à la position de travail en permettant une utilisation prolongée dans le temps.

#### **Les caractéristiques exceptionnelles du microscope :**

- 1. La tête d'observation peut être positionnée facilement avec l'aide du bras de suspension..
- Un sélecteur avancé de grossissements en 5 niveaux permet une amplification optimale pour une 2. chirurgie minutieuse allant jusqu'à cinq grossissements différents. de cinq grossissements différents.
- Éclairage de lumière froide avec une lampe LED de 50W d'haute intensité qui utilise utilisant une fibre 3. optique pour fournir une luminosité plus appropriée. L'éclairage peut être ajusté jusqu'à ce que la luminosité soir la plus adéquate en utilisant la touche de commande d'intensité située dans sur le bras de suspension ; elle est donc facilement accessible pour le chirurgien.
- Quand le microscope n'est pas utilisé, le bras de suspension peut être replié sur le corps principal de 4. l'appareil pour le garder de manière compacte.
- 5. Base à forme rigide H avec roues tournantes qui fournit une stabilité supérieure, ainsi que de la mobilité à l'instrument.

# *INSTRUCTIONS DE SÉCURITÉ*

- 1. . l'approbation de la FDA. Ce microscope est fabriqué en accord aux normes de sécurité selon la normative de la CE et avec
- 2 Ce microscope est conçu uniquement pour être utilisé comme le conseille le manuel.
- 3. La maintenance et les réparations ne sont permises qu'aux personnes autorisées.
- 4. Remplacez les fusibles brûlés seulement par des fusibles neufs du même type (tension nominale, courant nominal, caractéristique d'arrêt).
- 5. N'utilisez la prise de courant seulement avec une prise à terre de protection.
- 6. Ne pas forcer l'appareil lors de la connexion des câbles. Si les pièces mâles ou femelles ne se connectent pas facilement, assurez-vous qu'elles (les pièces) correspondent bien l'une à l'autre . Si l'un des conducteurs est endommagé, contactez le représentant.
- 7. Assurez-vous que les entrées et sorties du système de ventilation pour le refroidissement de l'instrument soient dégagées (elles ne doivent pas être couvertes).
- 8. Le microscope est conçut pour être employé uniquement dans des endroits secs. Surveillez qu'aucun liquide ne pénètre dans les composants du microscope. Ne placez aucun récipient rempli de liquide dans la partie supérieure de l'instrument.
- 9. Le microscope est protégé contre la surchauffe grâce à un fusible thermique.
- 10. Le fabricant n'assumera aucune responsabilité pour les dommages causés par des personnes non autorisées à manipuler l'instrument ; ceci peut aussi entraîner la perte de tout droit de se prévaloir de la garantie.
- 11. Il est recommandé d'utiliser l'instrument uniquement accompagné des accessoires livrés. Si vous vouliez utiliser un autre accessoire, assurez-vous que LABOMED a certifié que son utilisation n'affectera pas la sécurité de l'instrument.

Très important. Pour l'identification, le personnel de service doit connaître le numéro de série du microscope.

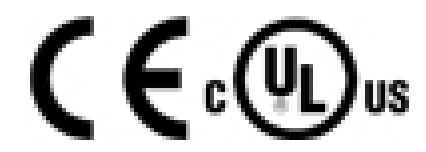

Prima DNT

#### **3.1 Avant tout utilisation et après avoir ré équipé l'instrument**

- 1. Réviser toutes les connexions électriques
- 2. Placez les caches stérilisées, panneaux ou couvercles qui aient été préalablement bougées ou ouvertes. Les triangles de signalisation avec des symboles d'exclamation ou des notes.
- 3. Prêtez spécialement attention aux étiquettes placées sur l'instrument, telles que l'étiquette de précaution et es triangles de signalisation avec des symboles d'exclamation ou des notes.
- 4. Ne pas couvrir les ouvertures de ventilation

#### **3.2 Quand l'instrument est en fonctionnement**

- 1. Évitez regarder directement la source de lumière, lentilles d'objectif du microscope ou guide de lumière.
- 2. Quand l'éclairage est allumé, le guide de lumière doit être connecté dans les deux extrêmes. Autrement nous courrons le risque de souffrir des blessures par feu ou brûlures.
- 3. Tout type de radiation a un effet préjudiciel sur les tissus biologiques. Ceci est aussi applicable dans les zones éclairées pour la chirurgie, pourtant, ajustez la luminosité et la durée de l'éclairage au minimum nécessaire sur la zone de la chirurgie chirurgicale.
- 4. Ajustez la tension du bras de suspension à votre commodité.

#### **3.3 Après chaque utilisation de l'instrument**

- 1. Coupez l'alimentation électrique de l'instrument
- 2. Quand le microscope ne soit pas en cours d'utilisation, le bras de suspension peut être plié sur le corps principal pour un stockage plus compact.

# *DÉBALAGE*

Le dispositif est livré en groupes partiellement assemblés accompagné d'une Équipe d'Installation et un manuel d'instructions/services.

Révisez les composants suivants au moment du déballage :

- Base de support mobile avec freins et roues tournantes 1.
- Colonne 2.
- Bras tournant et bras de suspension assemblés avec un câble de fibre optique et éclairage monté 3.
- Cache pour le bras tournant (pré installé dans le microscope 4.
- Bras incliné avec changeur de grossissement assemblé et objectif comme précité 5.
- Tête d'observation 6.
- Pièces oculaires paires ; comme précité 7.
- Câble de pouvoir 8.
- Ensemble de couvercles stérilisables 9.
- Équipe d'installation 10.
	- Clé Allem de 5.00 mm a)
	- Clé Allem de 8.00 mm b)
- Instructions avec Manuel Opératif/ Manuel de Service 11.

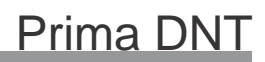

*DESCRIPTION DES PARTIES*

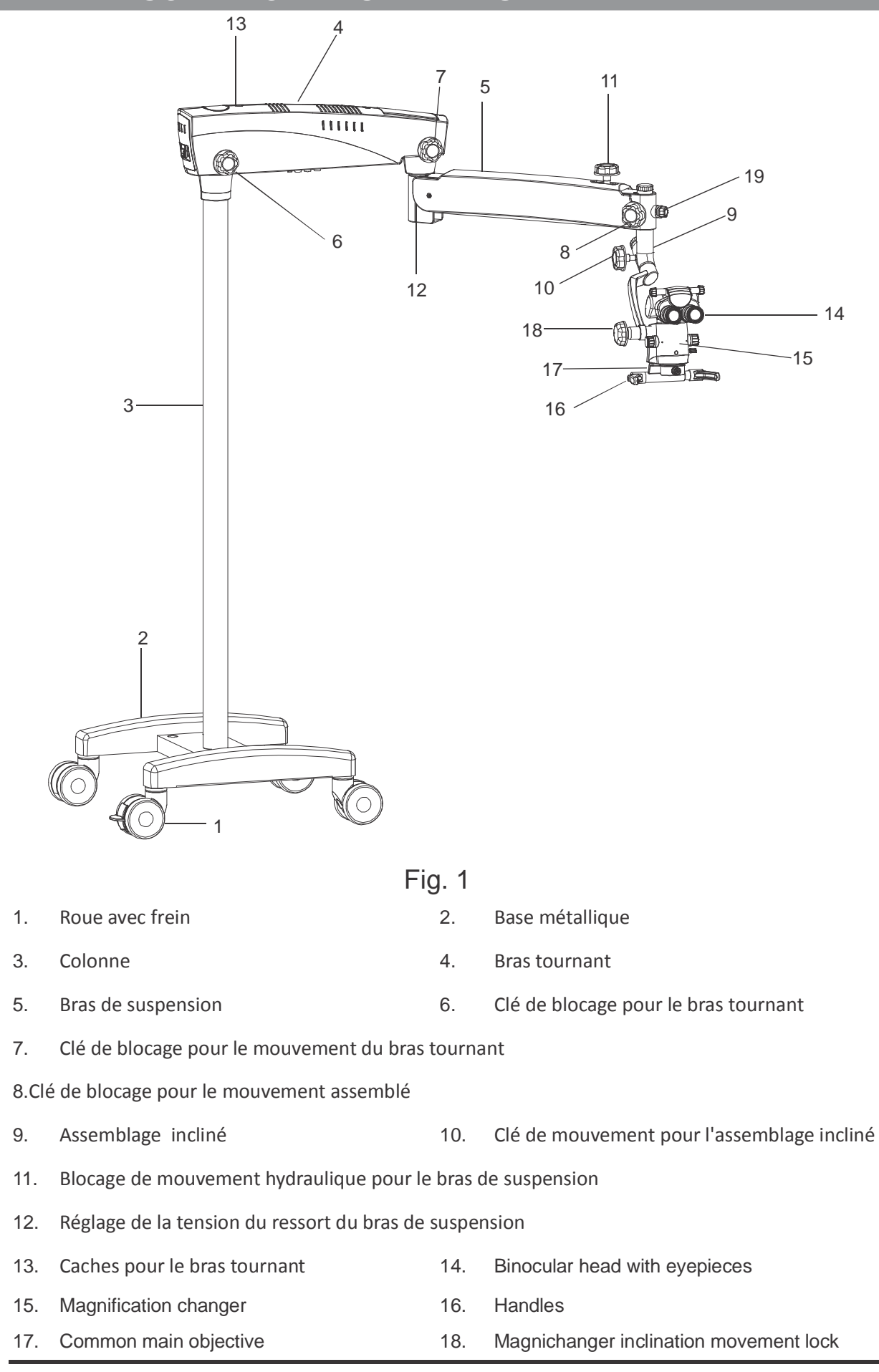

# *SYSTEM DIAGRAM*

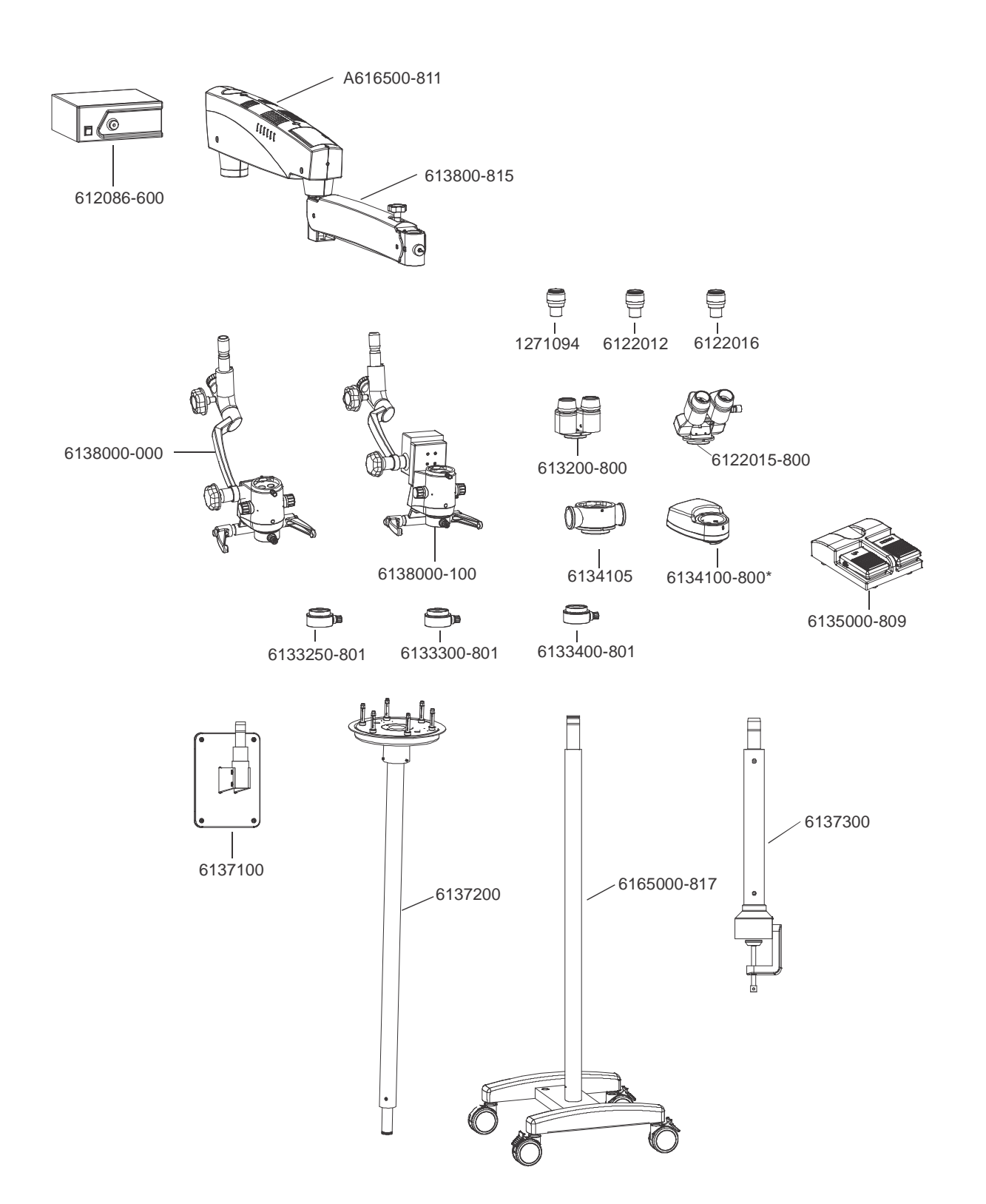

## *INSTALLATION*

- 7.1 La base s'installe grâce à la fixation de la colonne sur la base. Joindre la colonne au vis d'indexage sur la base. Voir Fig. 2. Aligner le trou vissé de l'imposte avec le vis du siège. Tenir l'imposte avec fermeté et serrer les vis allen de la partie inférieure de la base. Voir Fig. 3.
- 7.2 Après avoir fixé l'imposte à la base en forme de H, s'assurer que les parties sont unies entre elles de manière appropriée.
- 7.3 Retirer le bras tournant et le bras de suspension assemblés dans l'emballage.

Installer l'ensemble du bras tournant sur l'axe vertical du support (1). Voir Fig. 4.

Assurer le bras tournant avec le bouchon à vis de la partie supérieure.

Desserrer la clé de blocage du bras tournant et les clés de blocage du bras de suspension de manière à ce qu'il puisse tourner.

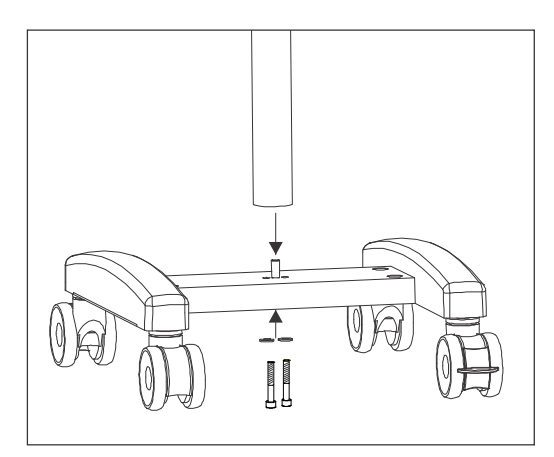

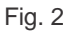

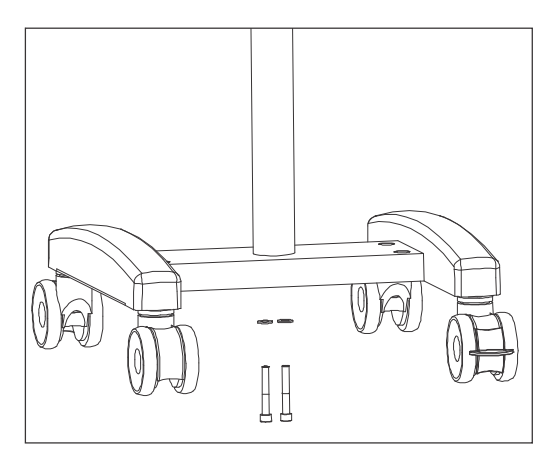

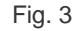

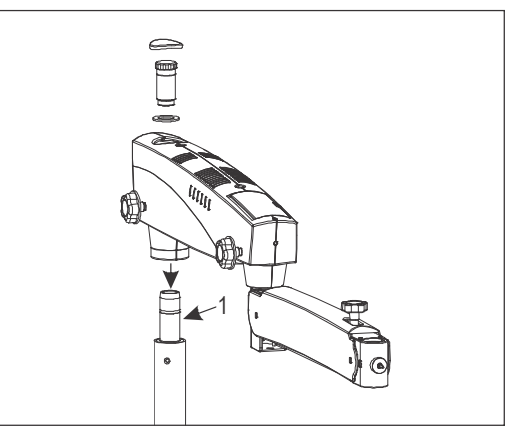

Fig. 4

7.4 Retirer l'ensemble de l'assemblage incliné de la boîte d'emballage. Installer l'assemblage dans le bras de suspension en déplaçant l'axe du guide (1) au bras de suspension (2), avant de faire glisser dans l'axe du guide. Assurer l'assemblage incliné avec le bouchon à vis (3). Voir Fig. 5. Installer toutes les clés de blocage dans le bras de suspension, l'assemblage incliné et la clé de blocage du sélecteur de grossissements.

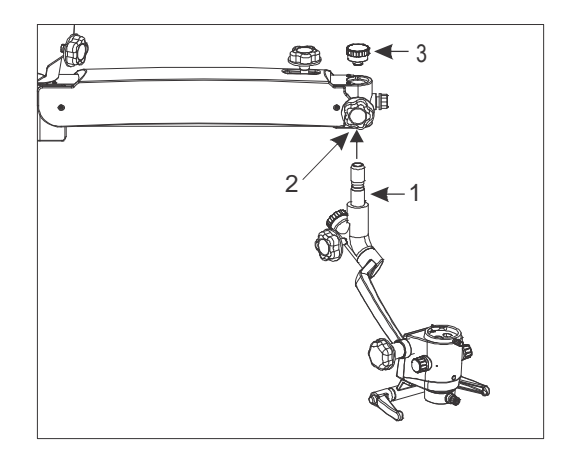

Fig. 5

7.5 Installer la tête binoculaire et les pièces oculaires dans le sélecteur de grossissements. Assurer la tête binoculaire avec le vis de blocage pour cette pièce. Voir Fig. 6.

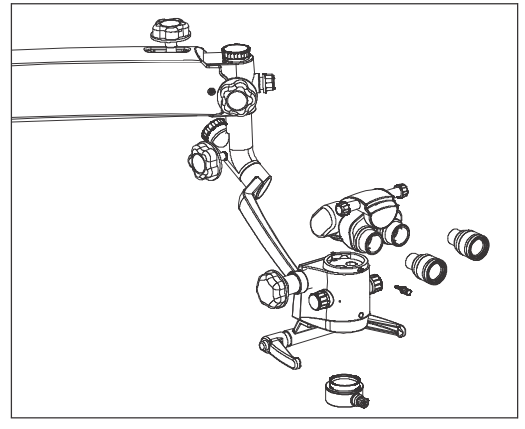

Fig. 6

#### 8 Connexions electriques

Connecter le câble électrique a la prise d'entrée de CA (2) placée sur le boîtier d'éclairage.

Activer le courant électrique grâce à l'interrupteur on/off (2).

**Note : La tension de la ligne du système électrique est établit par l'usine. La tension nominale du pays destinataire doit être de 110 V a 220 CA. La tension de la ligne doit se placer dans le rang de tension électrique admissible lors de l'installation. Si ce n'est pas le cas, l'appareil ne doit pas être utilisé**

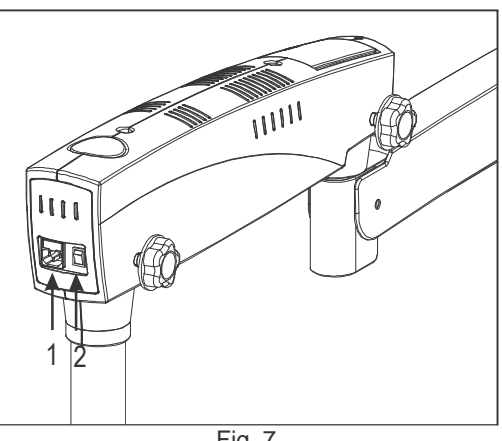

Fig. 7

#### Contrôles

9

#### **9.1 ON/OFF switch (Shown as 2 in fig. 7 above)**

Il est placé sous le bras tournant. Dans la position d'allumage (ON), le LED vert s'illumine et le ventilateur de refroidissement commence à travailler. Maintenir le contrôle d'intensité de la lumière au niveau minimum avant d'activer le système.

*Pour éviter que la lampe brûle avant que prévu et ainsi prolonger sa période d'utilité, éteindre l'appareil si le microscope n'est pas en cours d'utilisation pour une période de temps prolongée.*

#### **9.2 Intensity control knob**

Il se place face au bras de suspension. La luminosité du champ de vision peut être ajusté pour un meilleur confort de l'utilisateur en utilisant le contrôle d'intensité de lumière.

#### **9.3 Brakes**

Bloquer la position de l'appareil pour éviter des mouvements non désirés en pressant vers le bas les deux freins placés sur les roues tournantes. Pour débloquer presser la partie supérieure du frein. Voir Fig. 8.

#### **9.4 Swivel arm locking knob**

Cette clé permet de bloquer le mouvement du bras tournant pour trouver la position souhaitée après le focus initiale de la zone d'attention, en tournant la clé dans le sens des aiguilles.

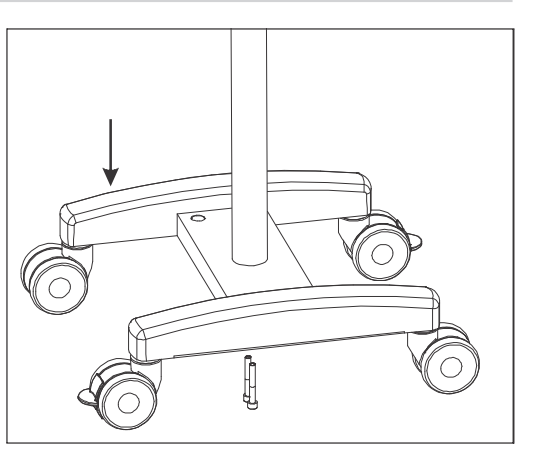

Fig. 8

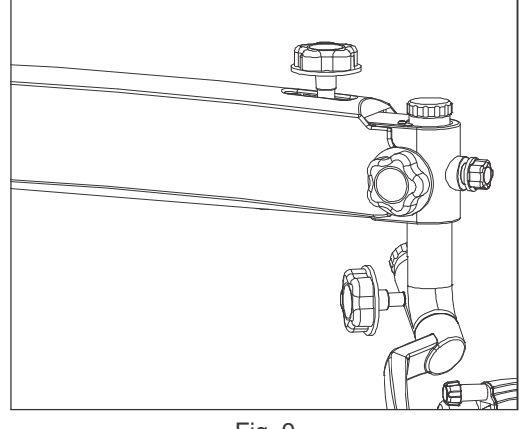

Fig. 9

#### ·Ajuster la distance oculaire selon l'échelle IPD en accord à la commodité.

10 Instructions for using the microscope

#### **Mise en marche du microscope :**

- Bloquer tous les freins des roues de la base après avoir installé le microscope sur la zone d'intérêt pour une meilleure stabilité. 1
- Ajuster la tension sur le bras de suspension en employant le vis d'ajustement de tension en fonction de la commodité, tourner la clé vers la droite ou vers la gauche. 2
- Bloquer le mouvement vers le haut et vers le bas du bras de suspension grâce au bouton de blocage après avoir focalisé approximativement la zone d'intérêt. 3
- Ajuster la distance oculaire selon l'échelle IPD en accord à la commodité. 4

#### **Mise en marche du grossissement (Fig.11)**

- Ajuster le grossissement le plus important grâce à une des clés tournantes (11a) placé dans le changeur de grossissement. 1
- Le grossissement de précision se réalise à partir du sélecteur du Champ de Vision (FOV). 2
- La mise au point absolue de la zone d'observation dans le champ de vision peut être effectué grâce à une commande manuelle  $(11c).$ 3
- Assurez-vous que le sélecteur de grossissement soit fixé au point d'indice en position d'arrêt, lorsque le dispositif produit un son (clic) sonore. 4

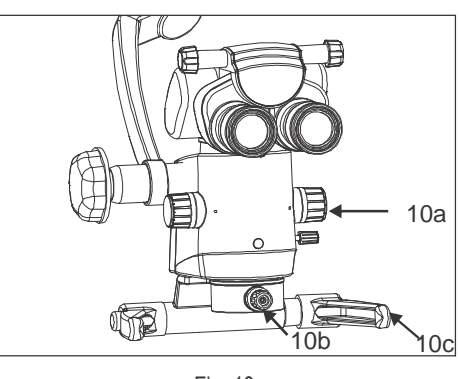

Fig. 10

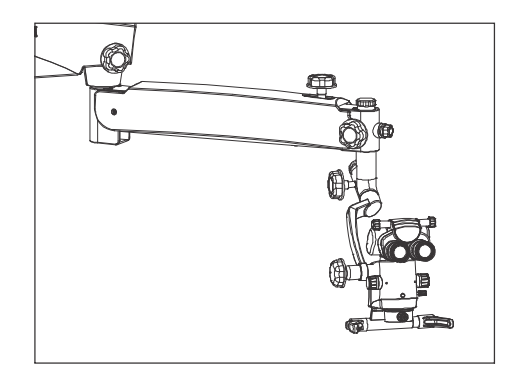

Fig. 11

#### **Comment faire la mise au point** 11

- 1. Ajuster les deux pièces oculaires a '0' dioptries.
- 2. Ajuster la distance inter-pupillaire (acronymes en anglais IPD) de la tête d'observation en utilisant l'échelle IPD.
- 3. Obtenir le facteur de grossissement le plus important dans la position arrêt, où le dispositif produit un son (clic) sonore en réalisant de changement de grossissement. De cette manière, la zone d'observation de maintiendra au point dans tous les grossissements.
- 4. La mise au point de précision se réalise à aiguilles ou dans le sens inverse. travers le sélecteur du champ de vision (FOV), en le tournant dans le sens des

# 1

Fig. 12

#### **Comment réaliser les objectifs/pièces oculaires** 12

- 1. Les objectifs peuvent être extraits en les tournant dans le sens inverse aux aiguilles d'une montre. De la même manière ils peuvent être visés à nouveau en les tournant dans le sens horaire.
- 2. Pour installer les pièces oculaires, insérez-les dans les tubes oculaires de la tête d'observation.
- 3. Unsérie d'objectifs/pièces oculaires peuvent être sélectionnées pour l'utilisateure

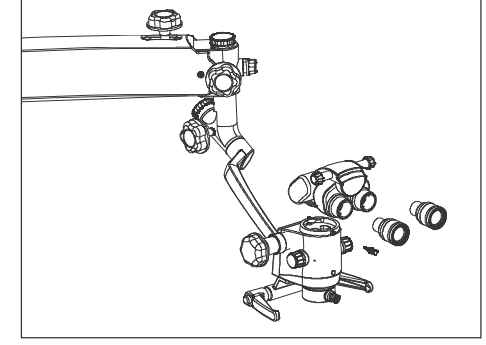

Fig. 13

#### **Substitution de la source d'éclairage** 13

Ouvrir le cache du bras tournant. Séparer le câble de fibre optique et remplacer l'ensemble de l'éclairage par un autre neuf. Placer à nouveau le cache du bras.

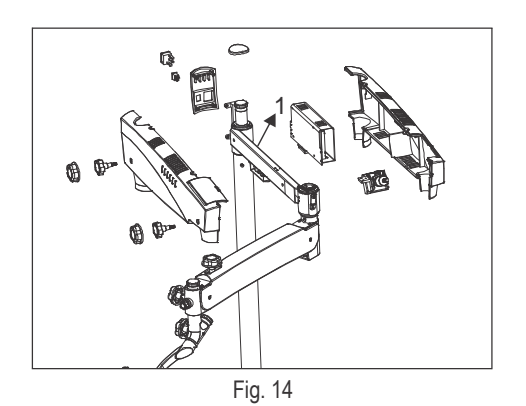

#### **Fusible de rechange**

Le fusible se trouve dans l'entrée du AC près de l'interrupteur on/off. Utiliser un tournevis plat pour ouvrir le compartiment ou se trouve le fusible (1). Vous trouverez deux fusibles, le premier placé où il lui correspond, le second étant celui de rechange. Remplacer le fusible détérioré par le nouveau et refermer le compartiment où se trouve le fusible.

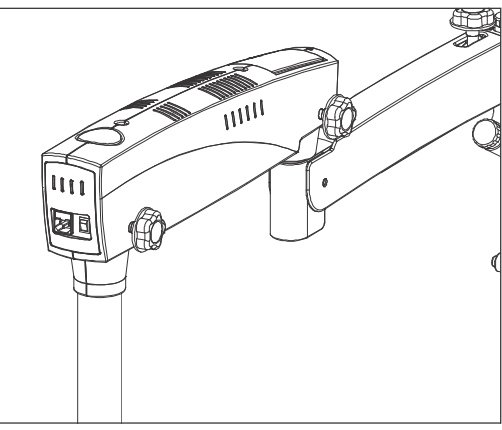

Fig. 15

#### **Ajustement de la tension lors de l'utilisation d'accessoires** 15

Une fois les accessoires supplémentaires montés, la charge additionnelle du bras de suspension doit être compensée en ajustant la tension grâce au bouton de contrôle de tension placée dans le bras de suspension même. Pour cela la clé doit bouger dans le sens des aiguilles d'une montre ou dans le sens inverse.

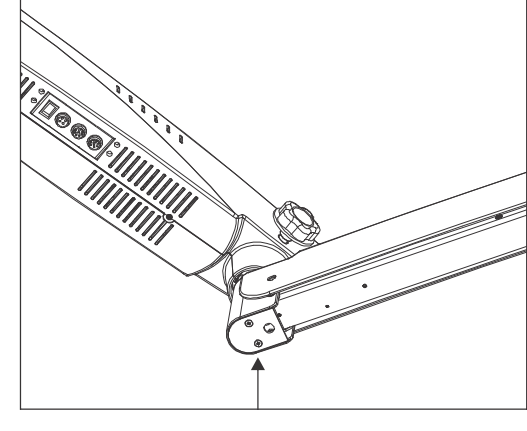

Fig. 16

#### **Désinfection et stérilisation** 16

#### **Pour le diagnostic :**

Humidifier un coton doux avec du liquide antiseptique quand il soit nécessaire nettoyer avec régularité les parties qui ont été touchées comme par exemple les clés tournantes, les poignées, et autres.

#### **Après la chirurgie :**

Des caches stérilisables de polymères placées sur chaque partie requièrent être touchée lors de l'opération. Stériliser ces caches après chaque utilisation de l'instrument

## Prima DNT

# *NETOYAGE ET ENTRETIEN*

#### **17.1 Nettoyage des superficies optiques :**

Éliminer les particules de saleté plus importantes des superficies optiques externes (Objectifs, Pièces oculaires) avec de l'air propre et sec.

Humidifier un chiffon doux en coton avec un produit nettoyeur de lentilles et nettoyer la superficie de celles-ci doucement en partant du centre vers le bord extérieur.

#### **17.2 Nettoyage des superficies mécaniques :**

Toutes les superficies mécaniques de l'instrument peuvent être nettoyées avec un tissu humide. N'utiliser aucun produit de nettoyage agressif ou abrasif. Tout liquide pour la vaisselle peut être employé pour éliminer les résidus.

#### **17.3 Entretien**

Assurer l'entretien de l'instrument chaque fois qu'il soit nécessaire et faire le rapport au service après-vente.

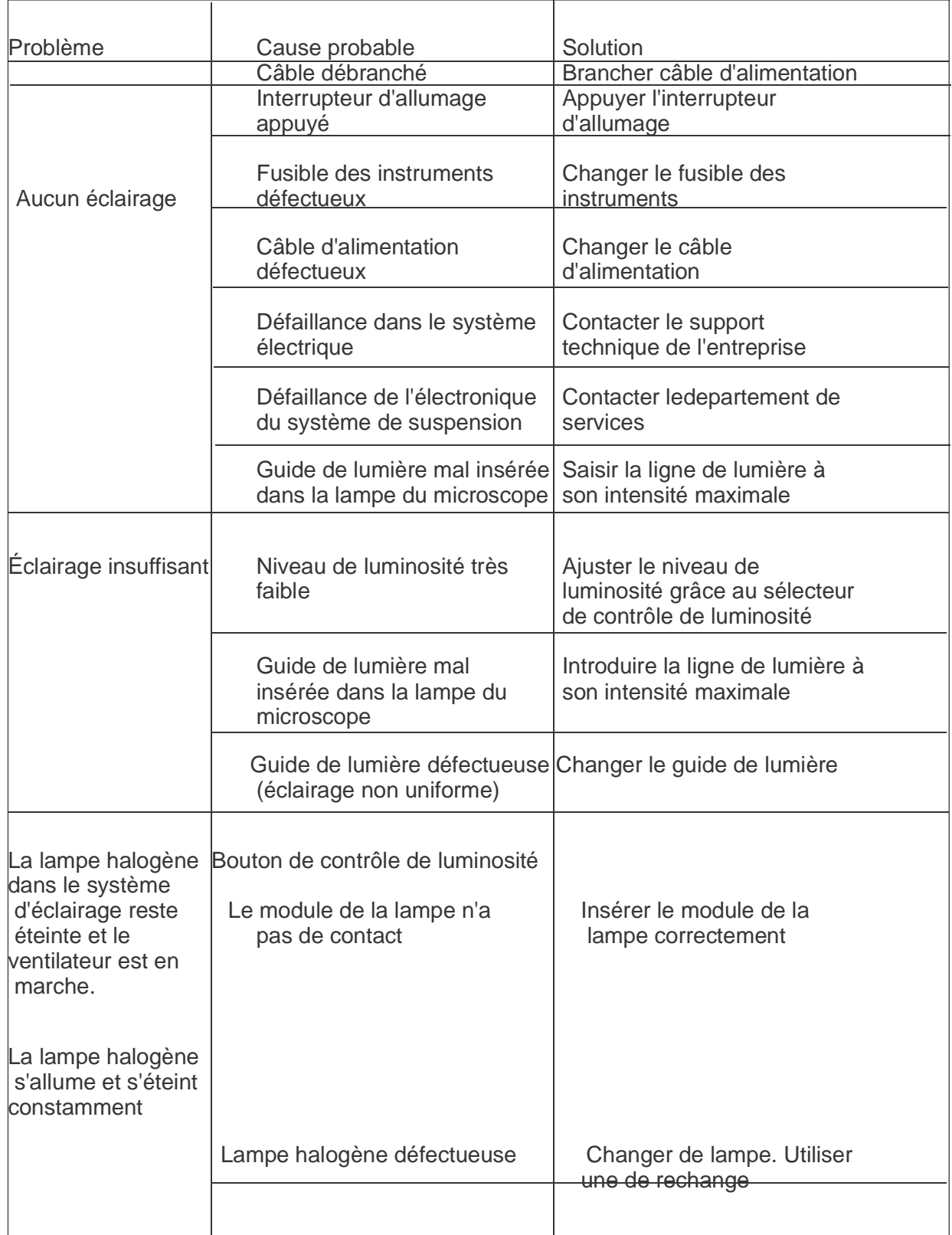

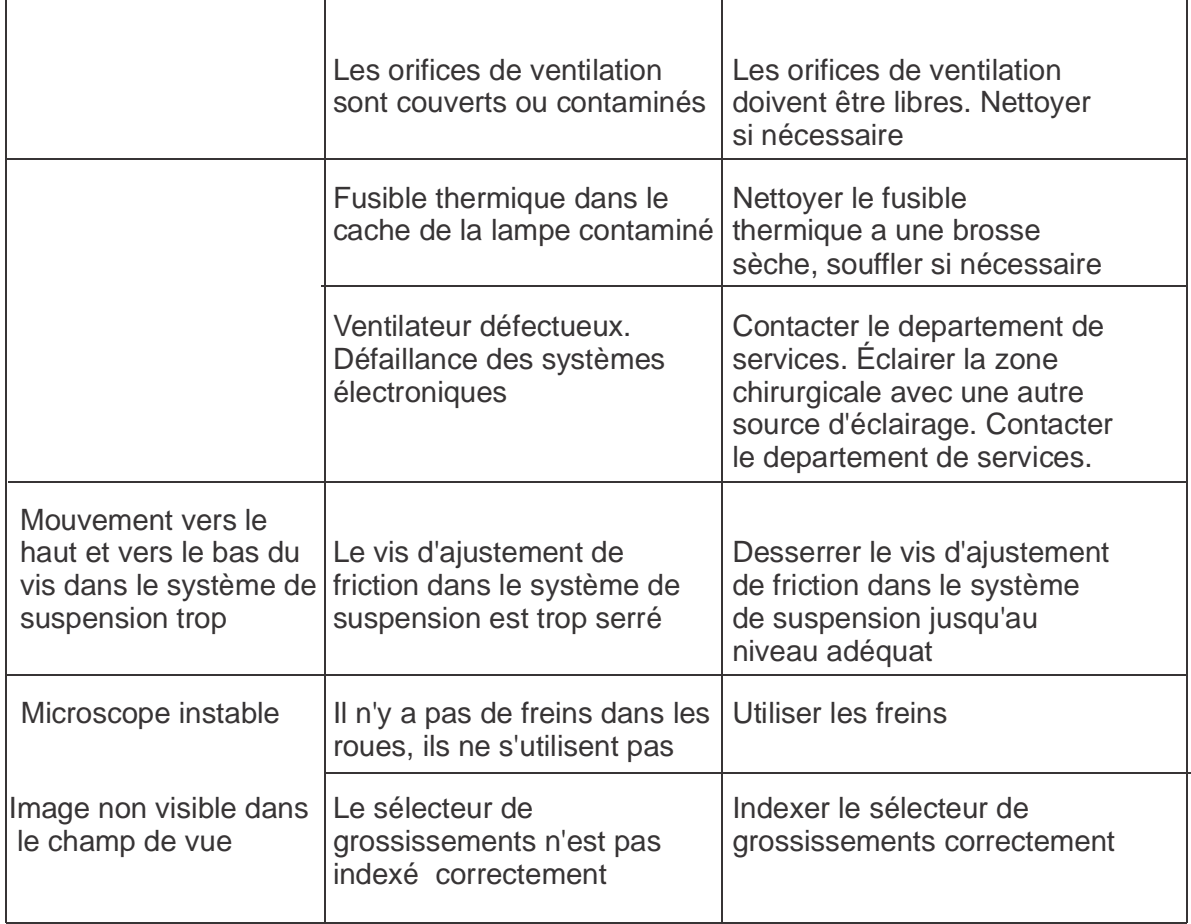

## **Technical Data (Specifications)**

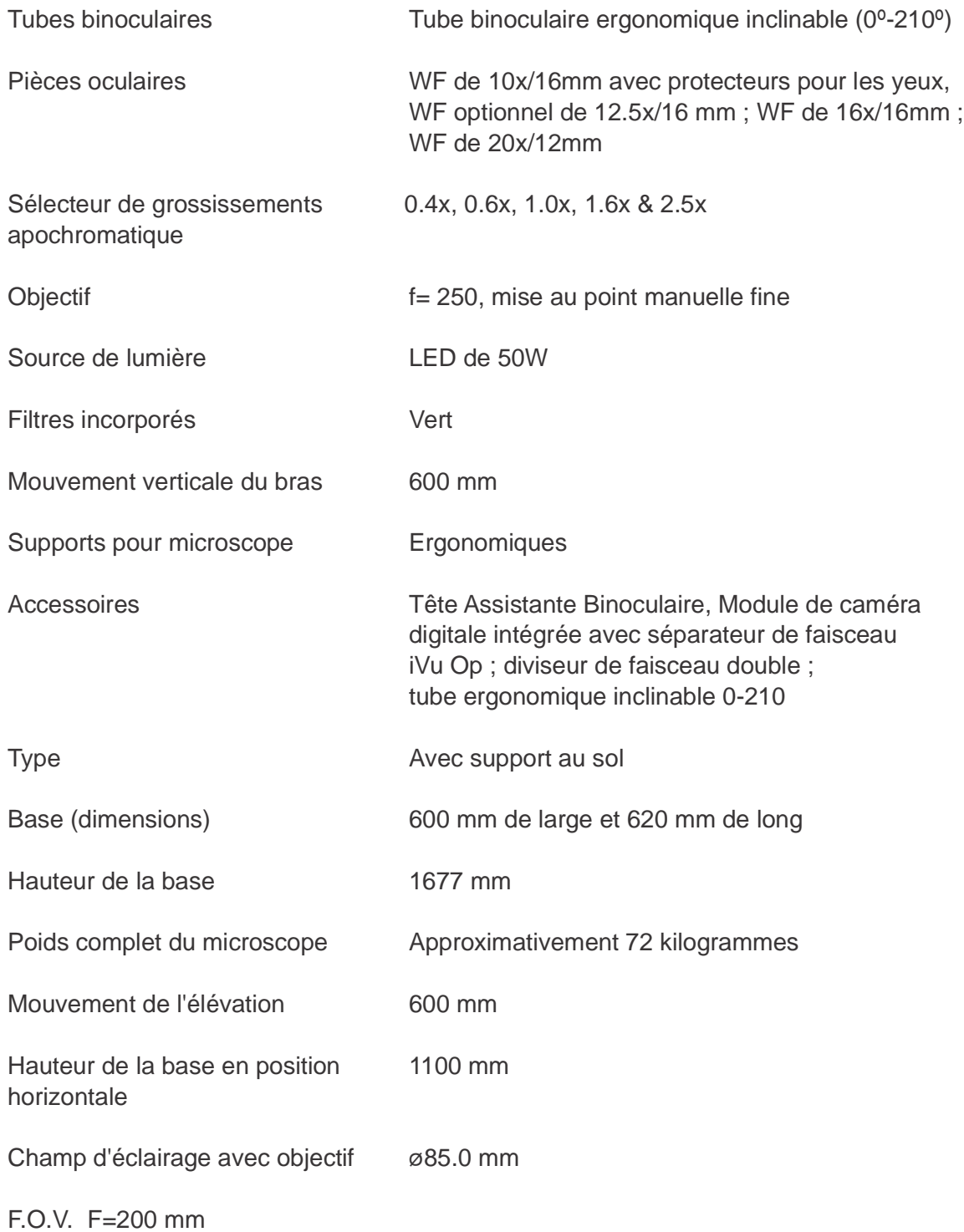

### **Dimensions**

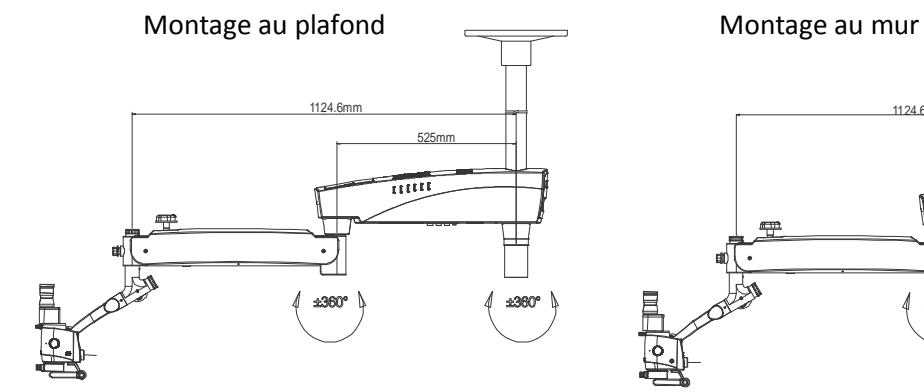

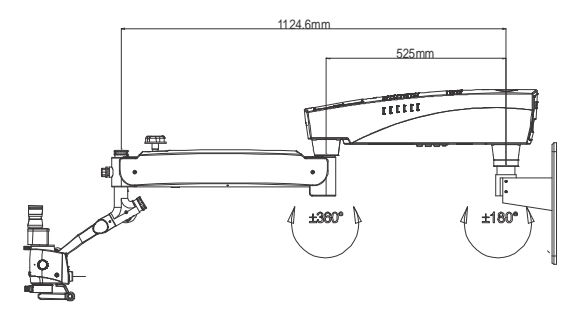

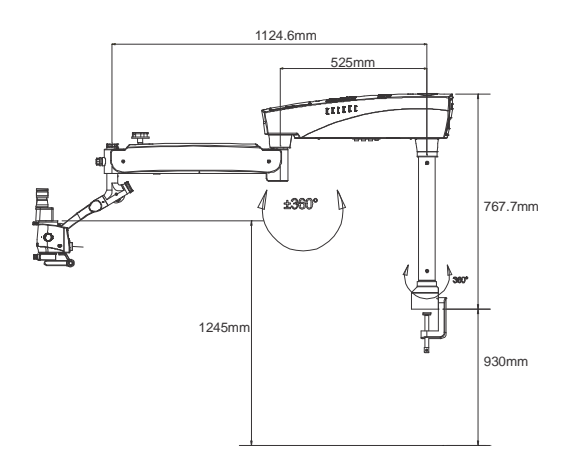

Montage sur table Montage mobile au sol avec base a roues. Portatif.

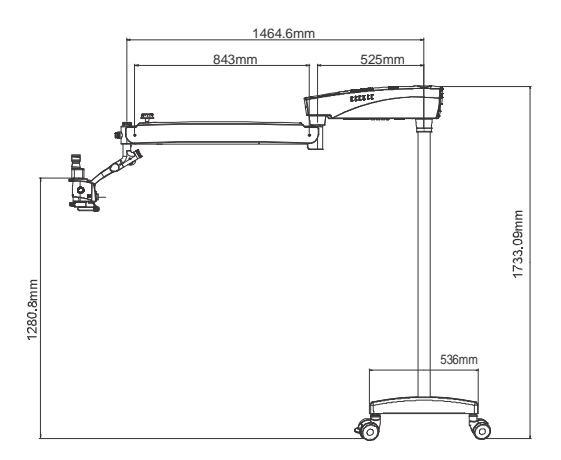

# **www.laboamerica.com**

Our policy is one of continuous development. Labo America, Inc., reserves the right to change design and specifications without prior notice.

**Labo America Inc.** 920 Auburn Court Fremont CA 94538

U.S.A. Telephone: 510 445 1257 Fax: 510 991 9862 sales@laboamerica.com

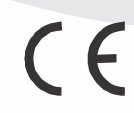

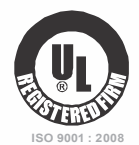

 **File No. A9020**

Printed in U.S.A.

LABOMED and Prima DNT are registered trademarks of Labo America, Inc.

With a policy of continuous development, Labo America, Inc. reserves the right to change design and specifications without prior notice.

© 2010 Labo America, Inc. | 6138000-990A 02-2010